检查服务占用的端口是否正常?

宿主机排查:

# 服务是否正常启动 service NiaoYund status # 检查使用的端口 netstat -tunpl|grep NiaoYun # 检查防火墙是否开放端口 service iptables status

如果服务已停止,请查看日志: /usr/local/VMR/log/service.log

NiaoYun占用的端口没有开放,请将该端口在防火墙添加

iptables -I INPUT -p tcp --dport 端口号 -j ACCEPT

启用规则

service iptables save && service iptables restart

主控测试:

# 可访问性检查[windwos主控直接用浏览器ip:端口访问),有返回结果即通信正常 curl ip:端口

没有返回结果,超时等,请检查自己机房的安全策略,是否放行。

通信配置是否设置正确?

主控与受控配置:

主控位置: 【后台】 -【生产】 -【云服务器】 -【宿主机管理】-【操作】-【更多】-【修 改】

受控位置:/usr/local/VMR/conf/config

检查主控填写的 通信密钥 与受控配置文件中的 配置项guid 是否一致。主控填写的 通信端 口 与 NiaoYun服务实际占用的端口是否一致。

以上检查均正常,请看主控错误日志

日志文件位置: Logs/Scheduled/MASTER CHECK 年-月-日-md5 .log, 这个位置是网站根路 径下的相对路径。

文件名示例: MASTER CHECK 19 02 25-b7931d72176fa9789897576b723715d3.log

错误信息参见:[日志错误](https://www.apayun.com/doc/337)

## **Windows** 版

检查服务占用的端口是否正常?

宿主机排查:

打开ZVMware受控端,查看使用端口,界面底部显示。

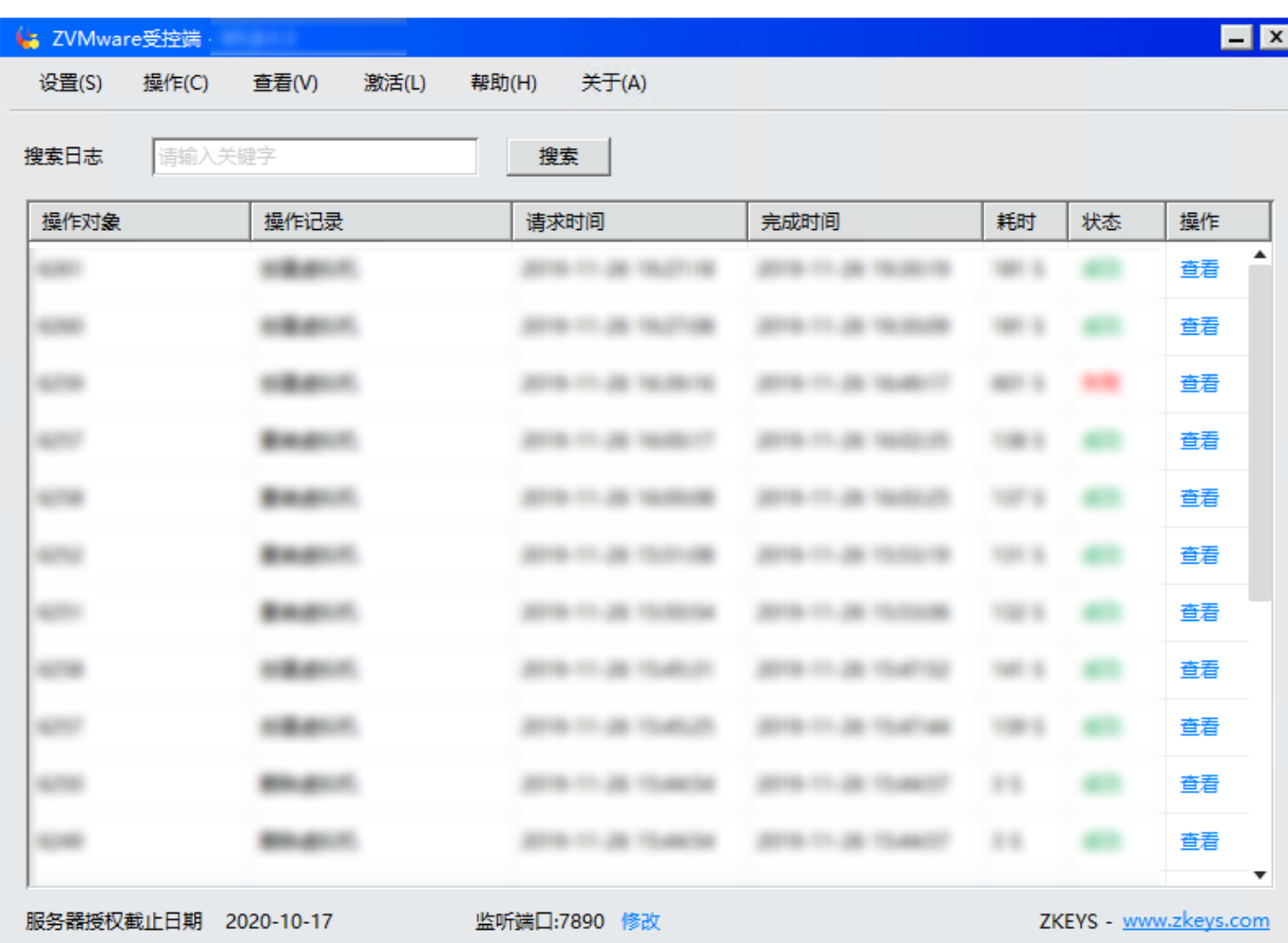

打开防火墙,选择入站规则,寻找ZVMware[石键规则 -> 属性 -> 协议和端口。是否与ZVMware 受控端设置的端口一致,不一致请统一,没找到请添加受控所使用的端口。

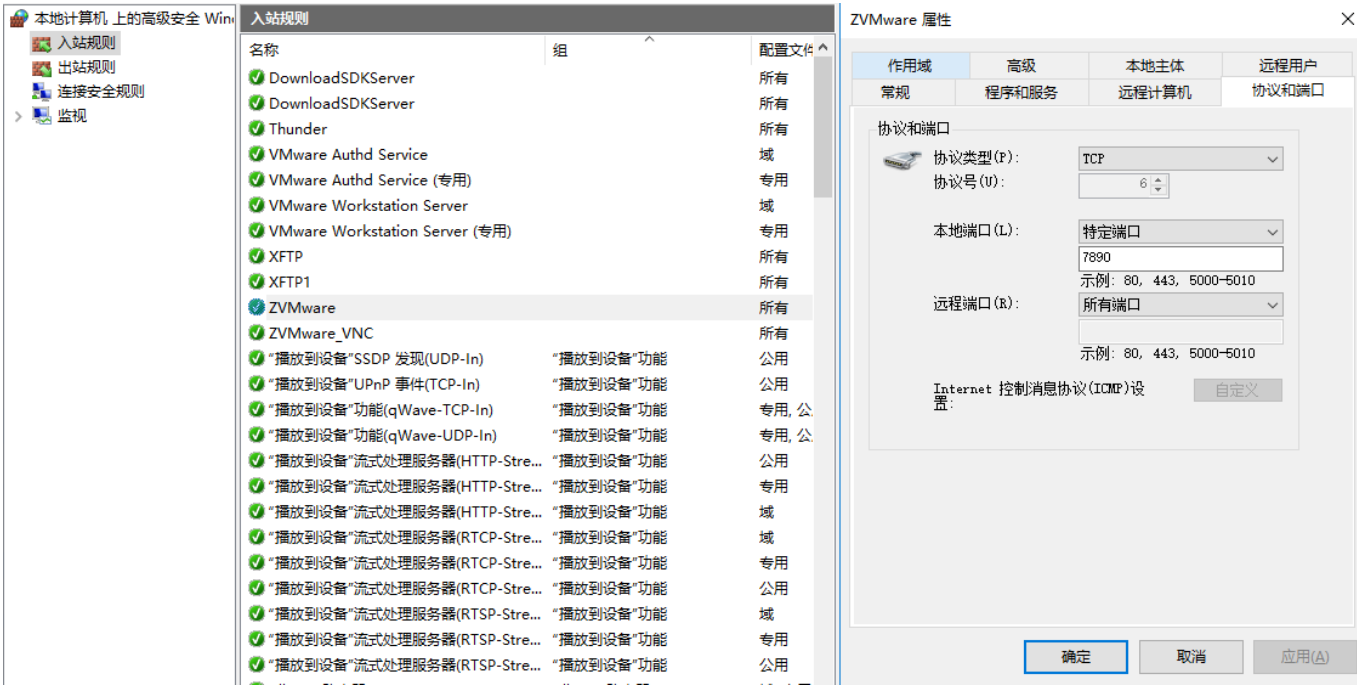

主控测试:

# 可访问性检查[windwos主控直接用浏览器ip:端口访问),有返回结果即通信正常 curl ip:端口

没有返回结果,超时等,请检查自己机房的安全策略,是否放行。

通信配置是否设置正确?

以上检查均正常,请看主控错误日志

日志文件位置:Logs/Scheduled/MASTER\_CHECK\_年-月-日-md5 .log,这个位置是网站根路 径下的相对路径。

文件名示例: MASTER\_CHECK\_19\_02\_25-b7931d72176fa9789897576b723715d3.log

错误信息参见: [日志错误](https://www.apayun.com/doc/337)